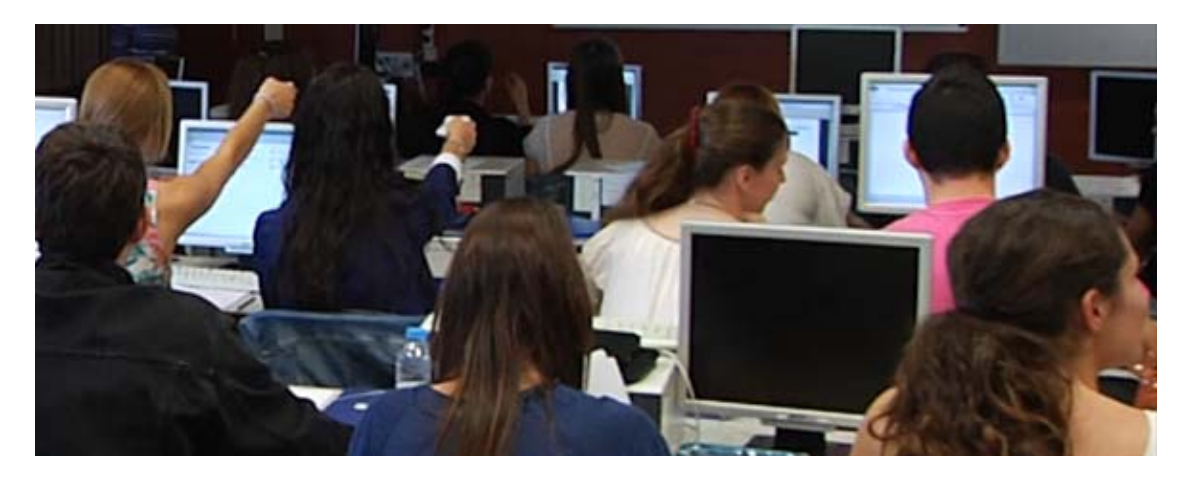

# *Jornadas sobre Sistemas de Votación Electrónica en la Docencia Universitaria (JSVE)*

## **"Sistema de votación electrónica: los clickers"**

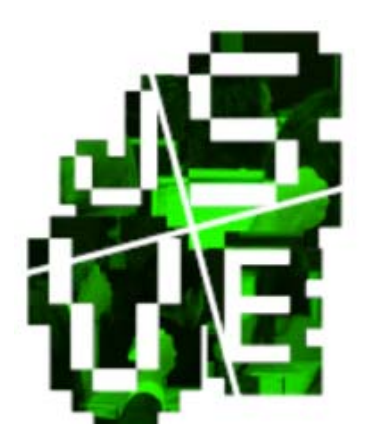

Mª Isabel López Rodríguez Maja Barac Vuckovic Cristina Pardo García Antonia Ivars Escortell Ángeles Pla Vall

Proyecto de Innovación Educativa i Calidad Docente (DocenTIC): UV-SFPIE\_DOCE14-221882

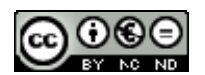

#### **¿QUÉ SON LOS CLICKERS?**

Es un sistema de votación interactivo con múltiples utilidades, entre las que se pueden citar las siguientes: permite realizar un seguimiento de la asistencia al aula, evaluar los conocimientos adquiridos en clases anteriores, conseguir un feedback inmediato a lo largo de las distintas sesiones.

Su uso es muy cómodo tanto para el profesor como para el alumno. Así, el software necesario se integra completamente en PowerPoint, lo que permite que el docente realice de una manera sencilla diapositivas que contengan las cuestiones que quiera plantear a sus alumnos.

Estos, una vez abierto el sondeo, deberán utilizar los mandos para indicar que respuesta creen que es la correcta. Transcurrido el tiempo programado por el profesor y habiendo cerrado el sondeo, en la misma diapositiva, proyectada en el aula, se reflejan dos tipos de información: por una parte una gráfica conteniendo el porcentaje de alumnos que han dado por cierta cada una de las posibles respuestas y por otra una marca que indica cual era la cierta.

Con ello, se puede conocer de manera inmediata si hay alguna cuestión que no ha quedado clara en el desarrollo de las clases y tomar las medidas que permitan solucionarlo.

Hay que destacar, además, la posibilidad de que el docente guarde la sesión, pudiendo acceder a un informe en Excel de los resultados obtenidos.

#### **¿CÓMO SE PUEDEN UTILIZAR?**

- ‐ INDIVIDUAL:
	- o ANÓNIMO
	- o PERSONALIZADO
- ‐ EN EQUIPO

#### **INSTALACIÓN DEL PROGRAMA Y ACCESO A TUTORIALES**

A través del enlace

http://www.charmexinteractivos.es/

se puede acceder al ejecutable que permite la instalación del programa, así como a los tutoriales correspondientes:

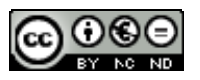

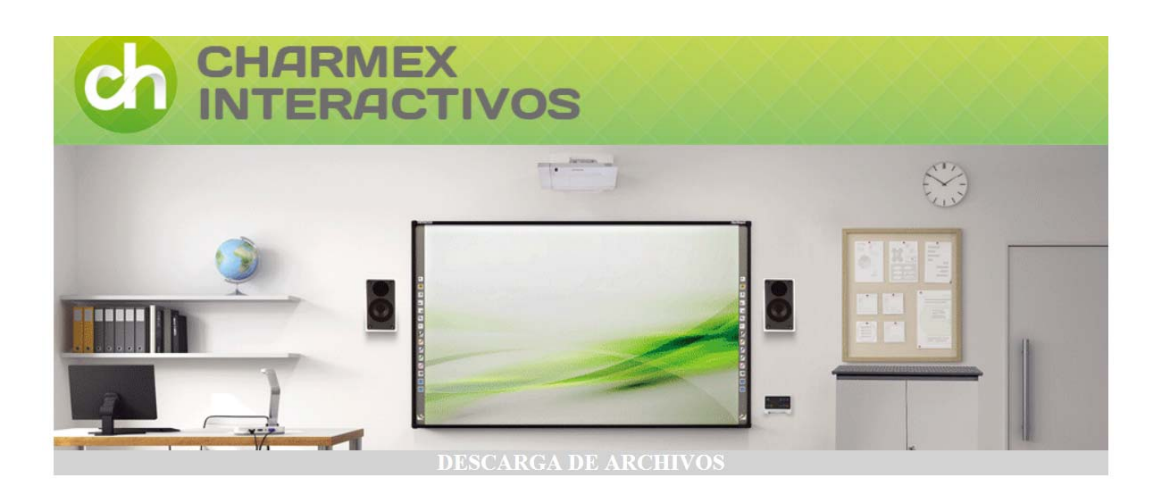

Descargar archivos **Pizarras Interactivas** 

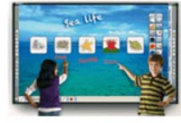

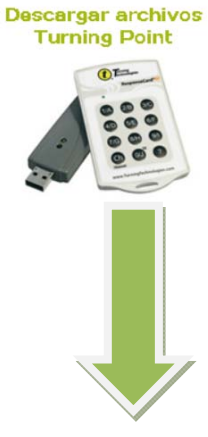

Descargar archivos Visualizadores

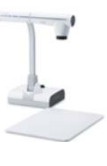

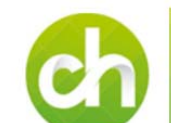

 $0<sup>2</sup>$ 

Turni

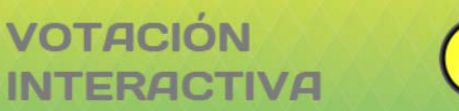

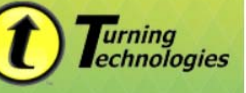

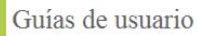

Guía de usuario Turning Point 2008 para Office 2003 Guía de usuario Turning Point 2008 para Office 2007 Guía de usuario Turning Point Anywhere 2.0 Guía de usuario tarjeta de respuesta AnyWhere

Hojas de producto Tarjeta de respuesta RF Tarjeta de respuesta con pantalla LCD Tarjeta de respuesta AnyWhere Response Ware Tarjeta de respuesta NXT **Turning Point Turning Point AnyWhere** Remote Poll

Educación Catálogo primaria y secundaria Casos de éxito primaria Casos de éxito secundaria Catálogo universidades

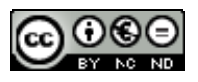

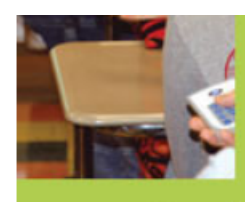

Casos de éxito universidades **Artículo Turning** Teorías de aprendizaje Turning

**Archivos PDF Características Turning Point** Folleto Turning Point sin personalizar (cuatríptico)

**Archivos Power Point** Demostración no interactiva del producto Presentación de producto

Archivos de imagen

Fotos Kits de producto Foto receptor RF Foto tarjeta de respuesta RF Foto Kit 10 mandos

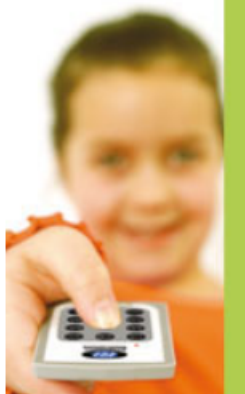

Archivos de vídeo Video Comercial de Producto

Software y otros Software Turning Point 2008 (v.4.4.0) **Software Turning Point Anywhere** 

**Web de Turning Technologies** 

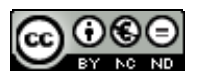

#### **¿Y UNA VEZ INSTALADO QUÉ HACEMOS?**

- ‐ Crear un archivo (formato PowerPoint) pero desde Turning Point con las preguntas que quieren formularse. Se recuerda que hay que abrir primero el programa y desde ahí el archivo, para que funcione correctamente en Turning Point.
- ‐ Si no se desea realizar un sondeo anónimo crear un archivo con los nombres de los alumnos o asistentes (extensión .tpl).
- ‐ Pasar el sondeo.
- ‐ Generar un informe, en Excel, conteniendo toda la información de la sesión.

#### SECUENCIA DE COMANDOS:

#### **Para generar el archivo con la lista de alumnos en tpl:**

Preparar una lista (preferiblemente en Excel) con los datos que queramos incorporar. Ejemplo: NPA o DNI, Apellidos, Nombres, etc.

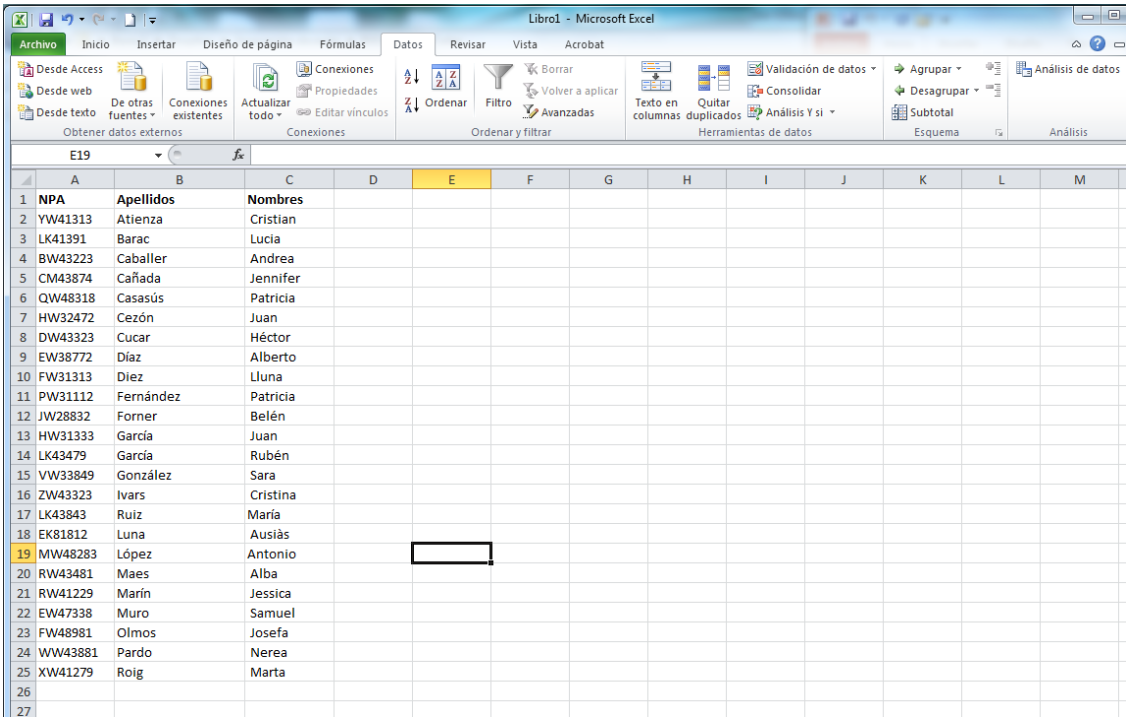

Abrir Tuning Point y seguir los siguientes pasos:

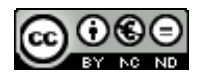

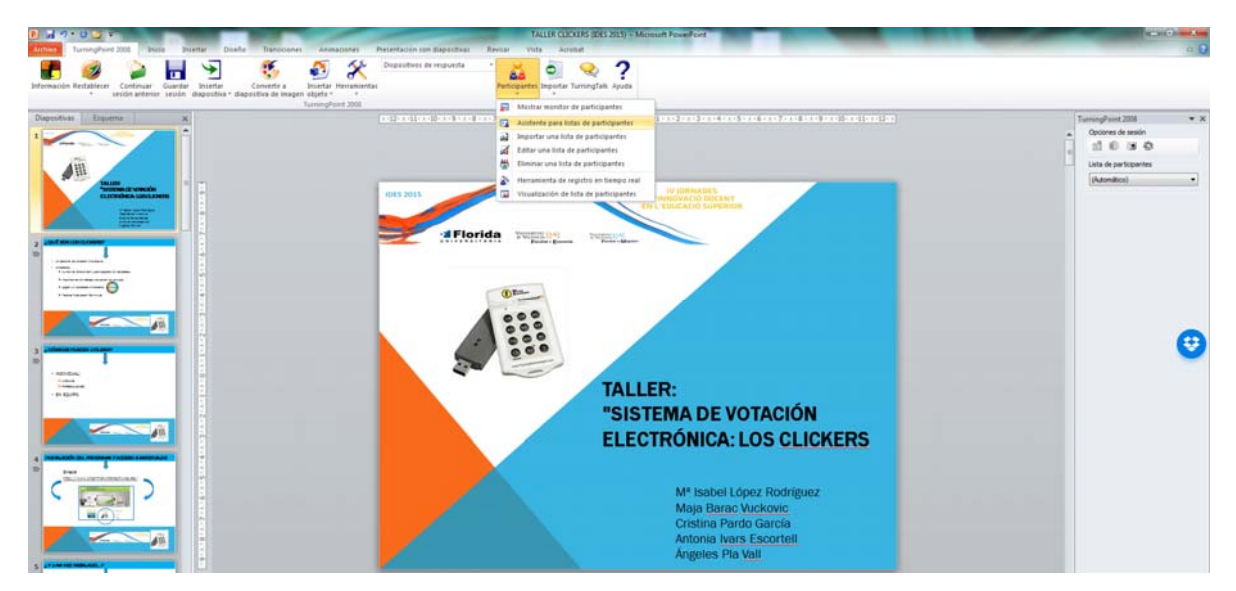

En la nueva ventana seleccionar los datos a incluir:

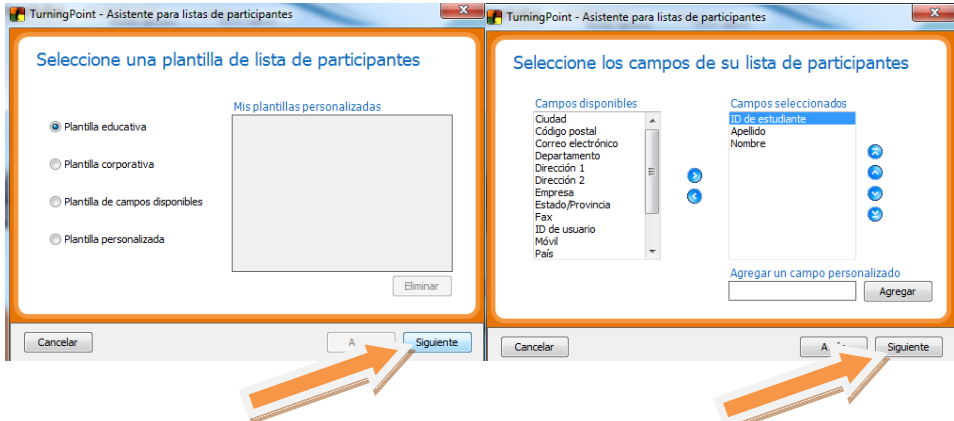

Este paso sirve para crear grupos, si queremos sondear por equipos (Por ejemplo podríamos crear

Grupo 1 a 5).

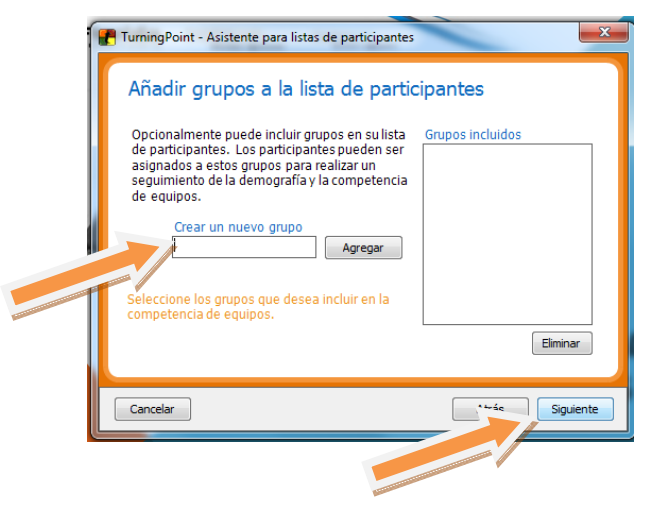

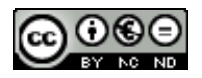

Le damos nombre al archivo:

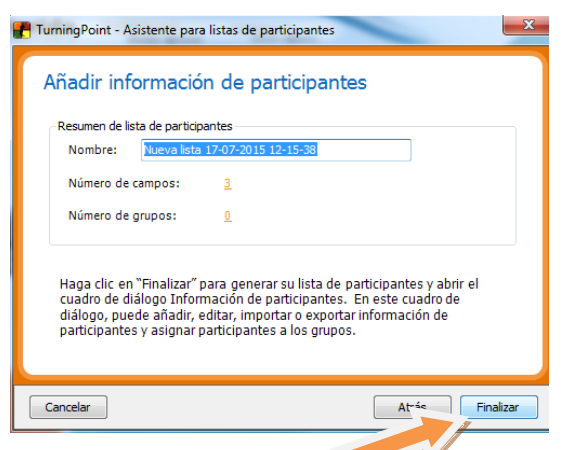

Y pegamos los datos que mos preparado en Excel:

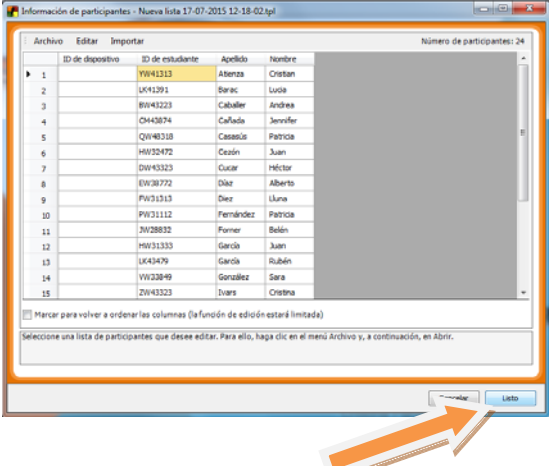

El archivo se guarda en la carpeta de Turning Point, no hay que olvidar guardar la lista también para el registro en el aula.

#### **En el aula:**

Insertar el USB  $\rightarrow$  Abrir el turning point  $\rightarrow$  Abrir el Powerpoint con el que se va a trabajar  $\rightarrow$ Herramientas → Configuración (canal 41 o el que corresponda) → Pestaña "prueba de sondeo" y clickar en empezar (alumnos o asistentes pulsan un botón de los mandos)

#### **Para registrar a los alumnos:**

Seleccionar la lista en el desplegable (si la lista se ha creado en un ordenador diferente y no aparece en el desplegable, en la pestaña de "Participantes" seleccionar previamente "Importar una lista de participantes").

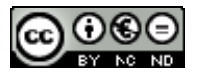

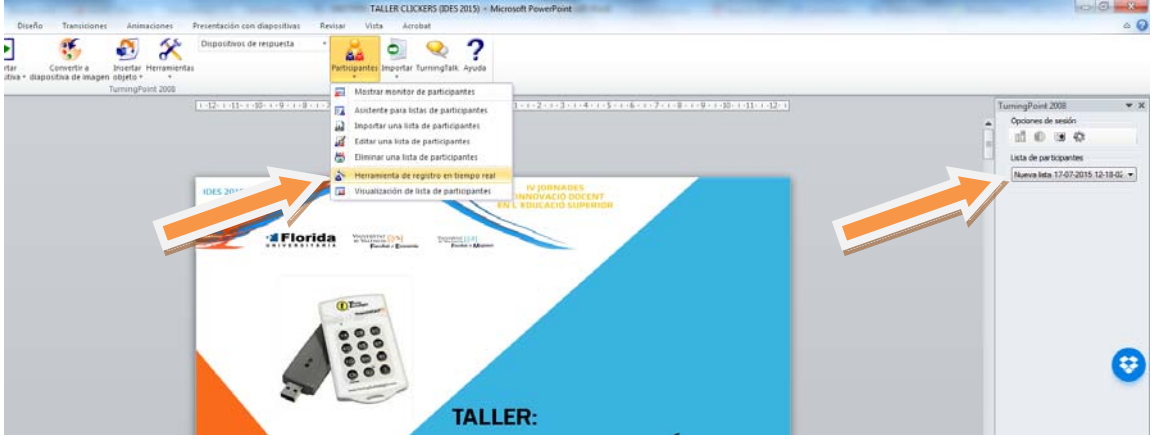

Abrir el registro y a medida que los alumnos se registran ir pasando de página con las flechas hasta el final. Cerrar el registro y guardar los cambios. Ya podemos Realizar el sondeo.

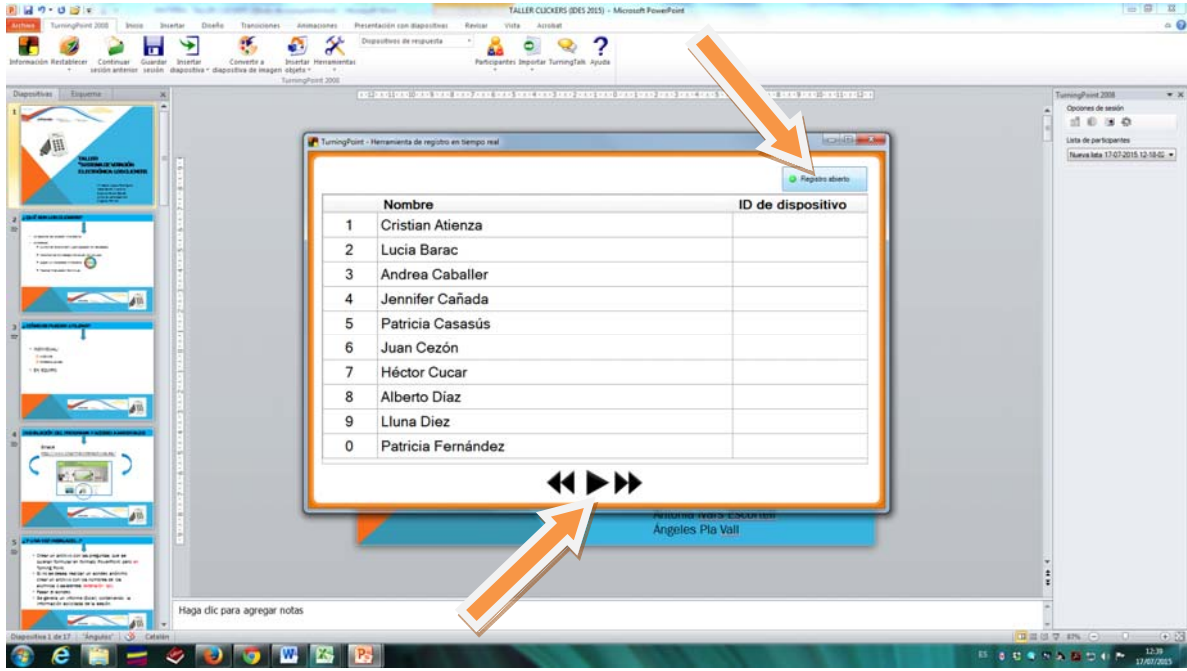

#### **Para iniciar el sondeo:**

PowerPoint en modo presentación e iniciar el sondeo. Cuando le damos a "siguiente o click" se cerrará el sondeo y aparecen inmediatamente los resultados.

#### **Para generar informe en Excel:**

Herramientas  $\rightarrow$  informes  $\rightarrow$  seleccionar lo que se considere del siguiente cuadro de diálogo y una vez se genere el informe, guardarlo en nuestro dispositivo antes de cerrarlo.

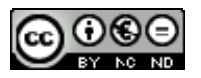

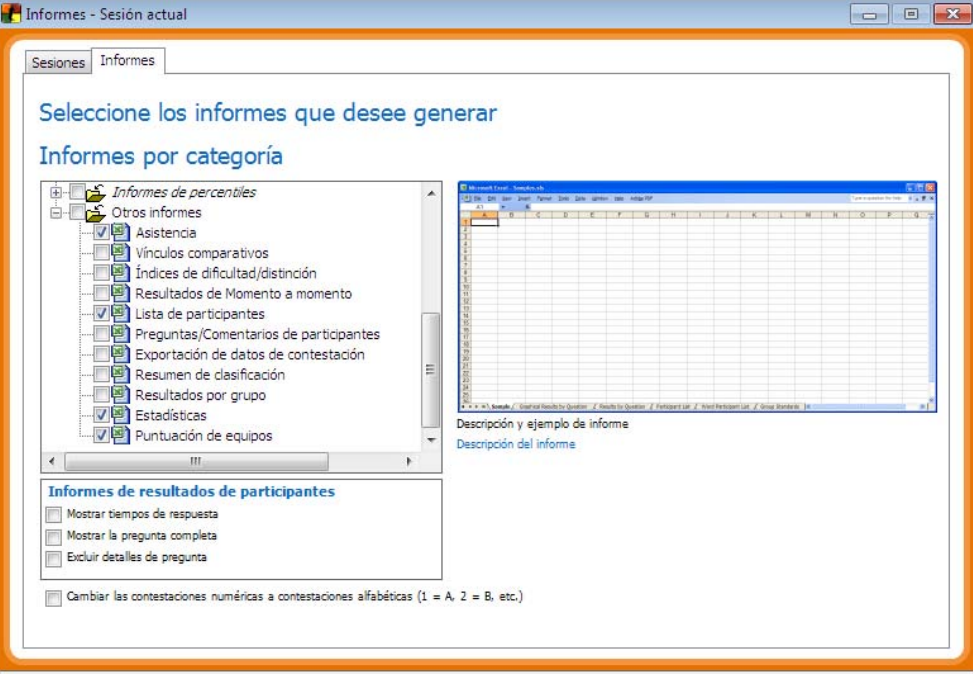

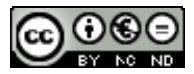

#### :PROBAMOS?

Preguntas:

Si los créditos impartidos por 3 profesores en el presente curso académico han sido: 16, 24 y 29, por término medio han impartido:

- 1. 30 créditos cada uno
- 2. 23 créditos cada uno
- 3. 18 créditos cada uno

La apertura oficial del curso académico 2015-2016 en la Universitat de València es:

- 1. El 1 de Septiembre
- 2. El 11 de Septiembre
- 3. El 15 de Octubre

El plazo de entrega de las actas, desde la realización del examen, es:

- 1. De 15 días naturales
- 2. De 15 días hábiles
- 3. Cuando buenamente se pueda

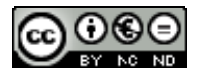

#### Posibles resultados

Si los créditos impartidos por 3 profesores en el presente curso académico han sido: 16, 24 y 29, por término medio han impartido:

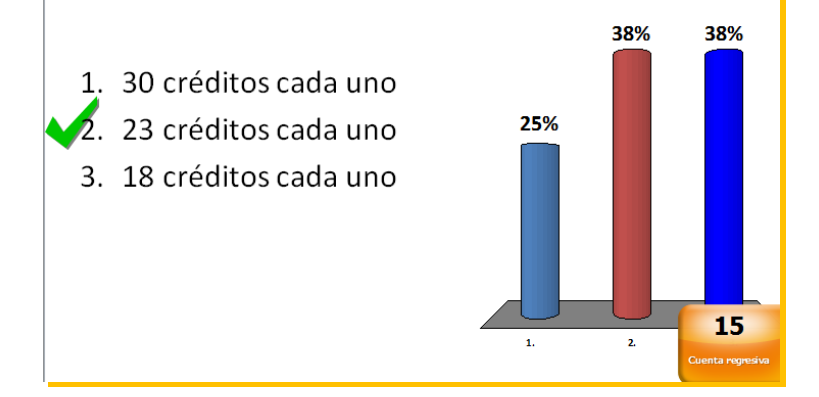

La apertura oficial del curso académico 2015-2016 en la Universitat de València es:

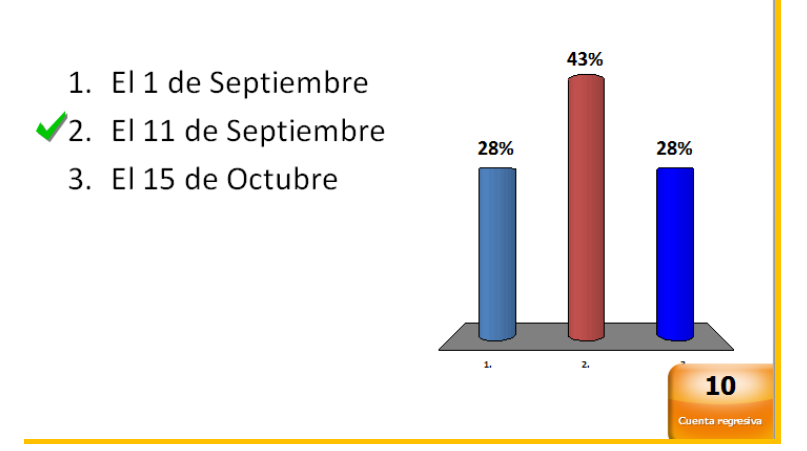

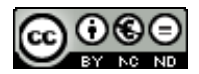

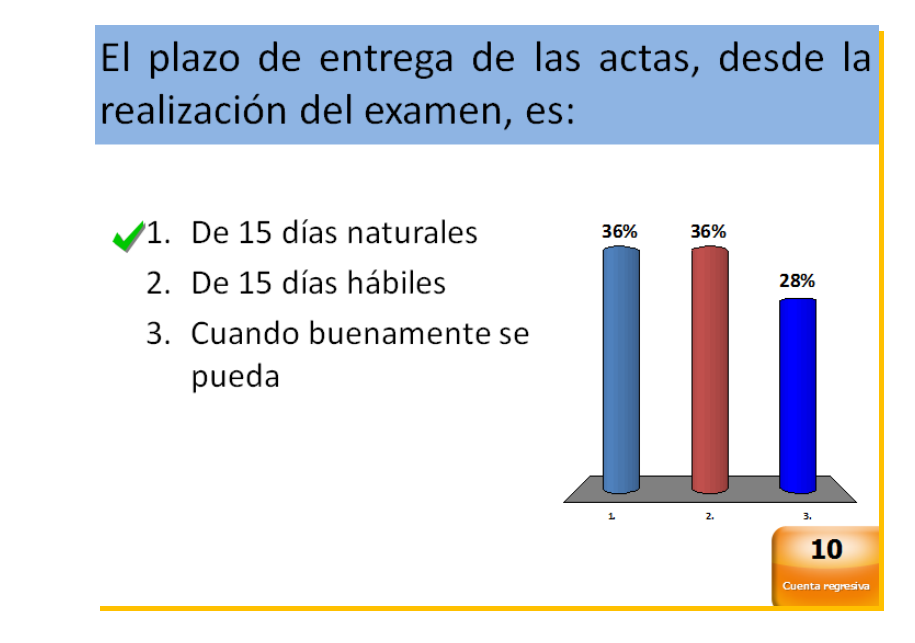

*Si sondeo por equipos:* 

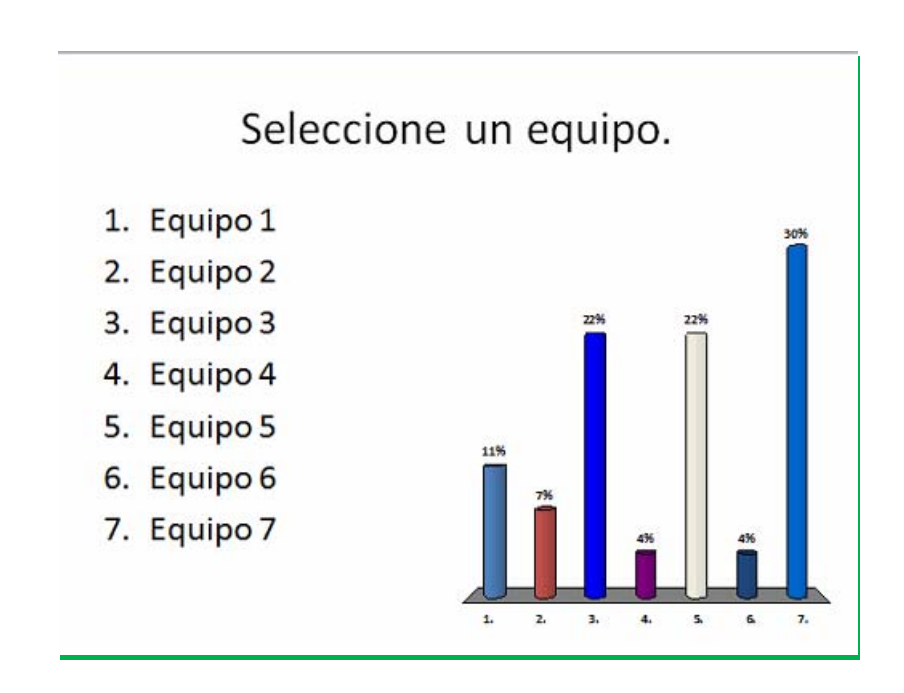

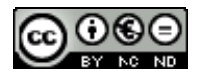

### Puntuaciones de equipos

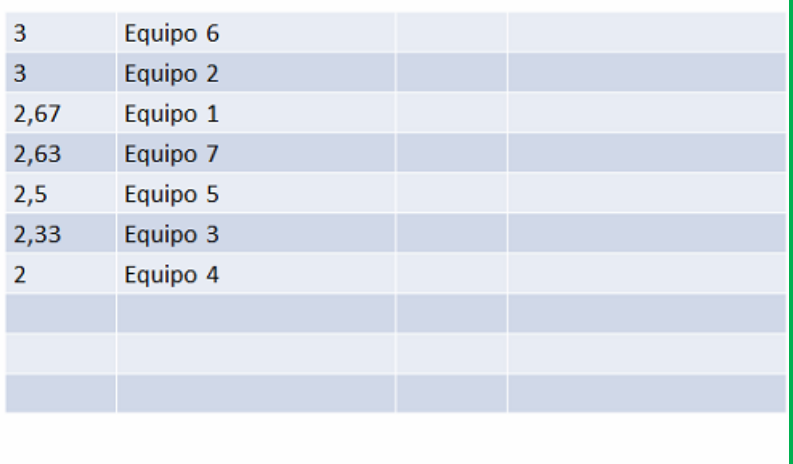

*Informes respectivos:* 

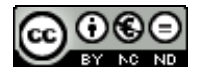

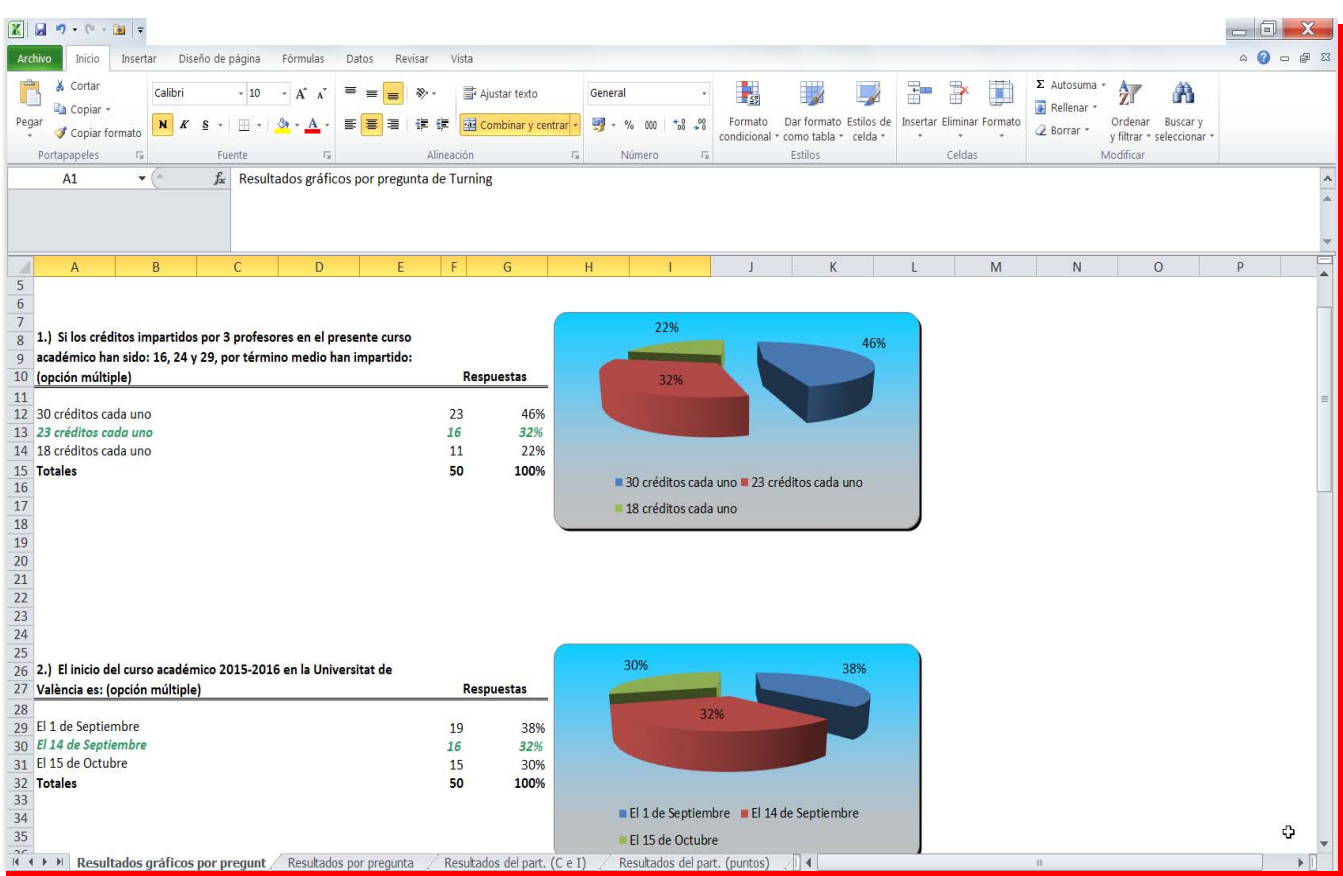

Sondeo individual anónimo:

J.

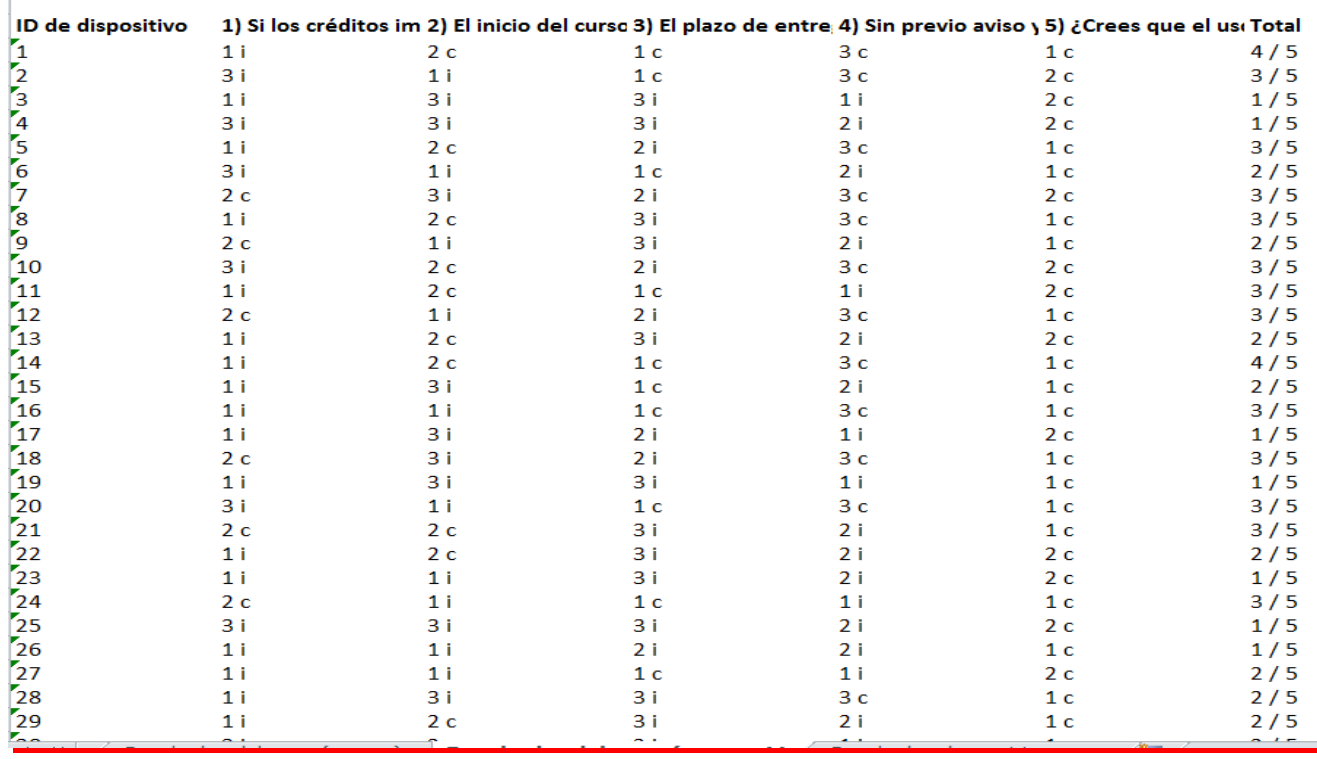

14 Sondeo individual personalizado

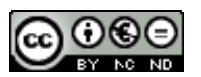

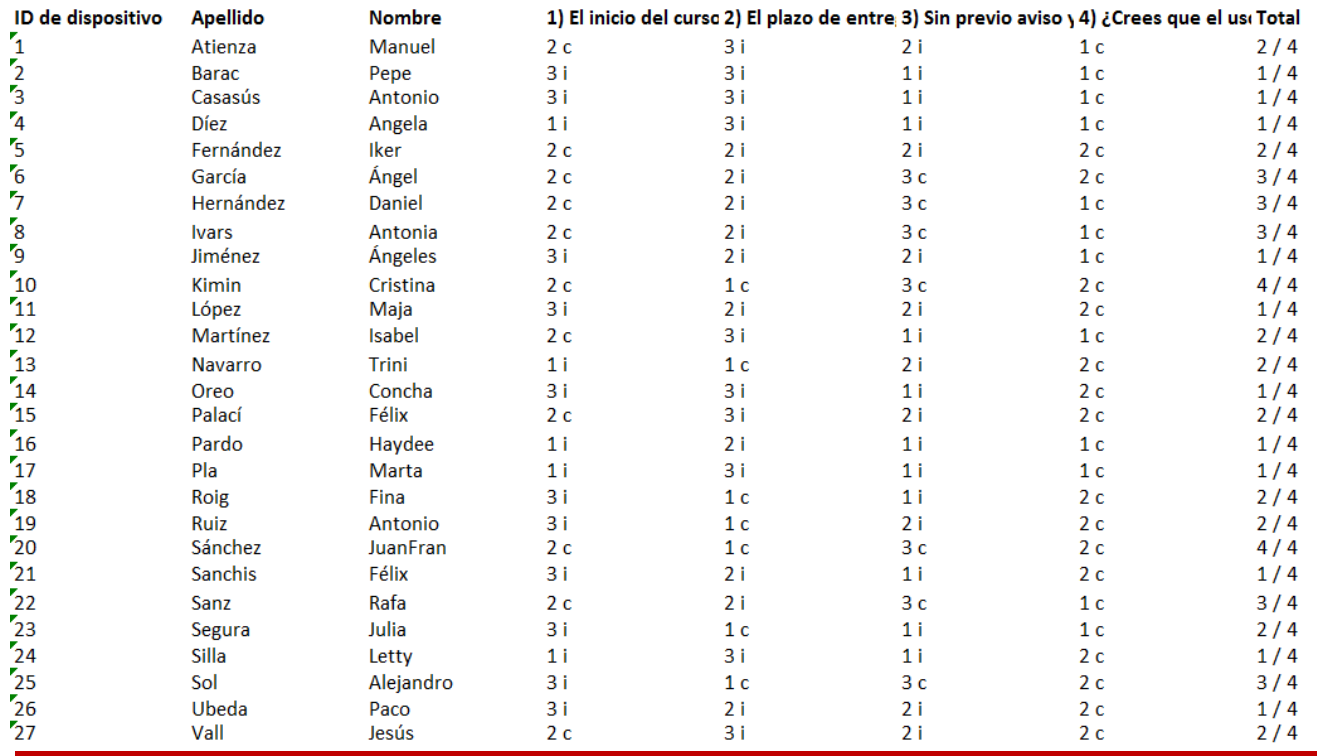

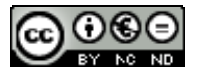

Sondeo por equipos:

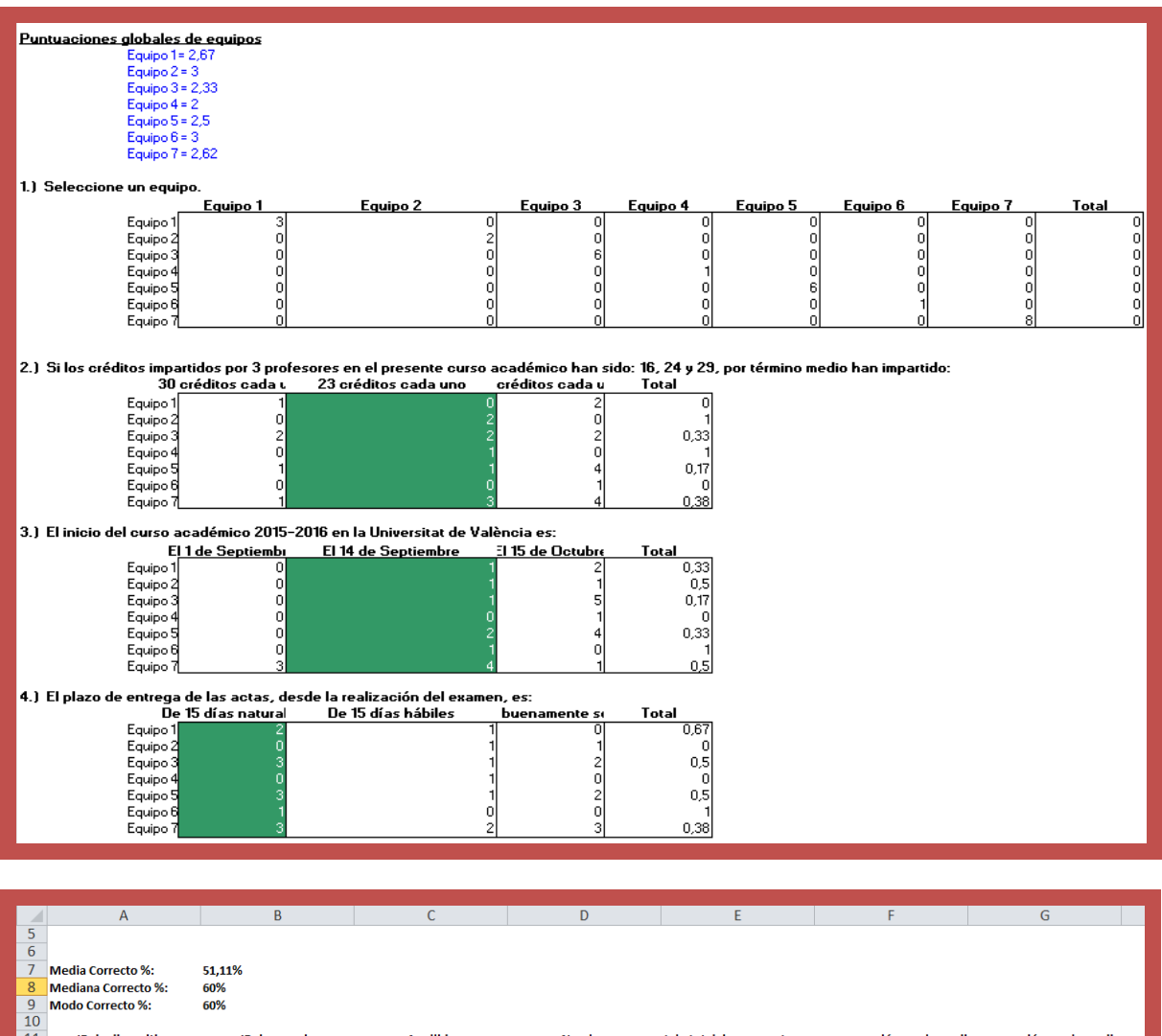

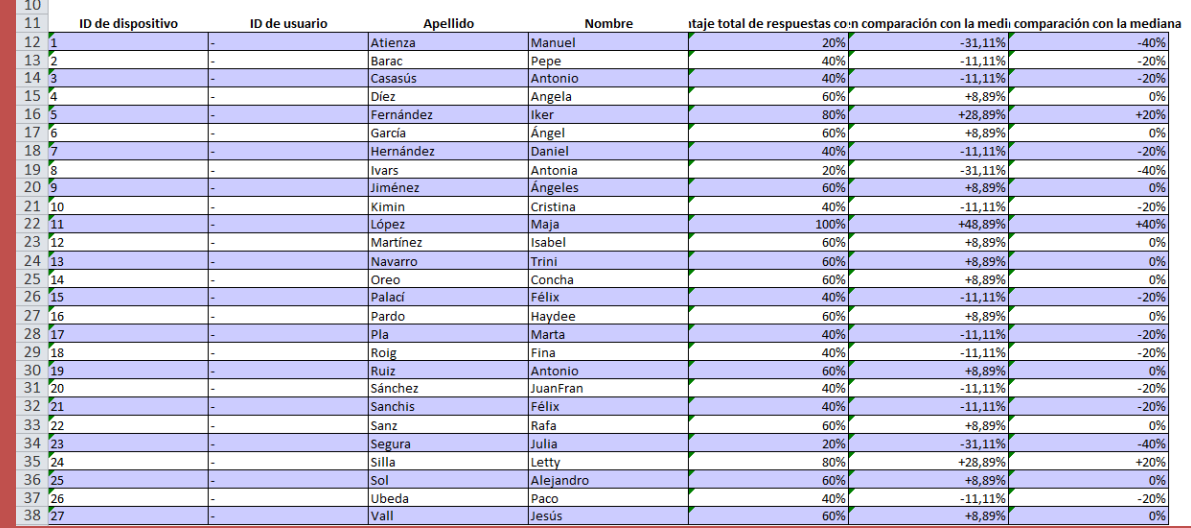

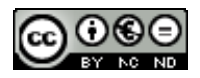

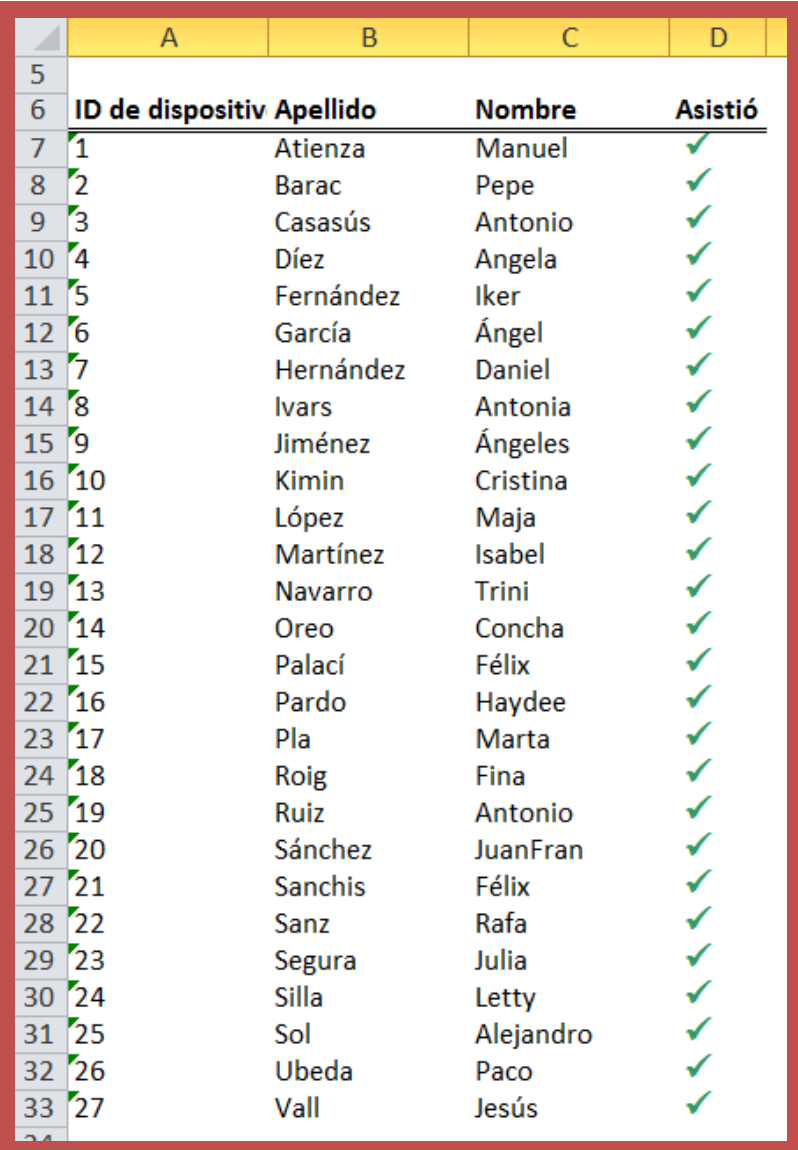

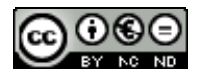